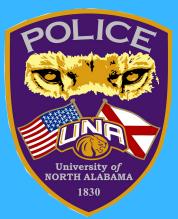

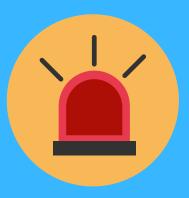

## **Emergency Assistance on Campus**

## SEND POLICE! Silent Alert Desktop Icon

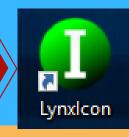

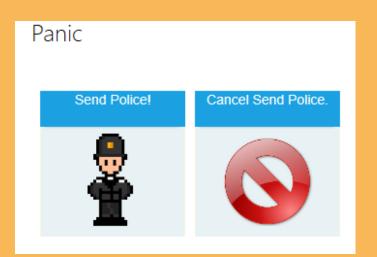

When enabled, this feature will silently alert our dispatchers to send assistance to the desktop location.

## 1. Search for the green I icon on your desktop & double-click

## 2. The panic window will pop-up & Send Police! may be selected to silently request Police in emergency situations.